# Penetration Testing with Kali Linux Penetration Testing with Kali Linux

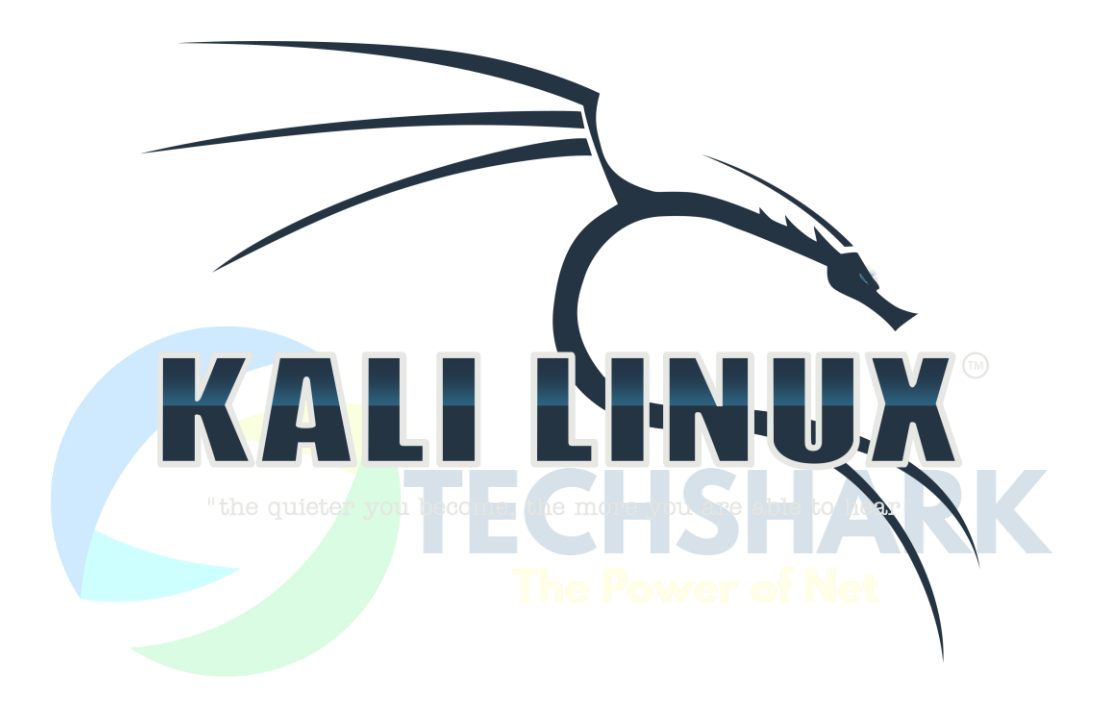

### **0. - Penetration Testing: What You ShouldKnow**

- 0.1 --- About Kali Linux
- 0.2 --- About *Penetration* Testing
- $0.3 -$ Legal
- 0.4 --- The megacorpone.com Domain
- 0.5 --- Offensive Security Labs
	- *0.5.1 - VPN Labs Overview*
	- *0.5.2 - Lab Control Panel*
	- *0.5.3 - Reporting*

### **1. - Getting Comfortable with Kali Linux**

- 1.1 --- Finding Your Way Around Kali
	- *1.1.1 - Booting Up Kali Linux*
	- *1.1.2 - The Kali Menu*
	- *1.1.3 - Find, Locate, and Which*
	- *1.1.4 - Exercises*
- 1.2 Managing Kali Linux Services
	- *1.2.1 - Default root Password*
	- *1.2.2 - SSHService*
	- *1.2.3 - HTTP Service*
	- *1.2.4 - Exercises*
- 1.3 --- The Bash Environment
- 1.4 --- Intro to Bash Scripting
	- *1.4.1 - Practical Bash Usage – Example 1*
	- *1.4.2 - Practical Bash Usage – Example 2*
	- *1.4.3 - Exercises*

### **2. - The EssentialTools**

- $2.1 -$  Netcat
	- *2.1.1 - Connecting to a TCP/UDP Port*
	- *2.1.2 - Listening on a TCP/UDP Port*

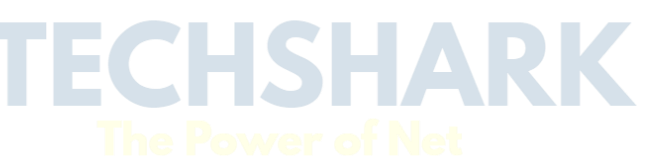

ECHSHARK

- *2.1.3 - Transferring Files with Netcat*
- *2.1.4 - Remote Administration with Netcat*
- *2.1.5 - Exercises*
- 2.2 --- Ncat
	- *2.2.1 - Exercises*
- 2.3 --- Wireshark
	- *2.3.1 - WiresharkBasics*
	- *2.3.2 - Making Sense of Network Dumps*
	- *2.3.3 - Capture and Display Filters*
	- *2.3.4 - Following TCP Streams*
	- *2.3.5 - Exercises*
- $2.4 Tcpdump$ 
	- *2.4.1 - FilteringTraffic*
	- *2.4.2 - Advanced Header Filtering*
	- *2.4.3 - Exercises*

**3. - Passive InformationGathering**

- A Note From the Author
- 3.1 - Open Web Information Gathering
	- *3.1.1 - Google*
	- *3.1.2 - GoogleHacking*
	- *3.1.3 - Exercises*
- 3.2 --- Email Harvesting
	- *3.2.1 - Exercise*
- 3.3 --- Additional Resources
	- *3.3.1 - Netcraft*
	- *3.3.2 - Whois Enumeration*
	- *3.3.3 - Exercise*
- 3.4 Recon--ng
- **4. - Active InformationGathering**
- 4.1 --- DNS Enumeration

ISHARK

- *4.1.1 - Interacting with a DNS Server*
- *4.1.2 - Automating Lookups*
- *4.1.3 - Forward Lookup Brute Force*
- *4.1.4 - Reverse Lookup Brute Force*
- *4.1.5 - DNS Zone Transfers*
- *4.1.6 - Relevant Tools in Kali Linux*
- *4.1.7 - Exercises*
- 4.2 Port Scanning
	- *A Note From the Author*
	- *4.2.1 - TCP CONNECT / SYN Scanning*
	- *4.2.2 - UDPScanning*
	- *4.2.3 - Common Port Scanning Pitfalls*
	- *4.2.4 - Port Scanning withNmap*
	- *4.2.5 - OS Fingerprinting*
	- *4.2.6 - Banner Grabbing/Service Enumeration*
	- *4.2.7 - Nmap Scripting Engine (NSE)*

### *4.2.8 - Exercises*

- 4.3 --- SMB Enumeration
	- *4.3.1 - Scanning for the NetBIOS Service*
	- *4.3.2 - Null Session Enumeration*
	- *4.3.3 - Nmap SMB NSE Scripts*

#### *4.3.4 - Exercises*

- 4.4 --- SMTP Enumeration
	- *4.4.1 - Exercise*
- 4.5 --- SNMP Enumeration
	- *A Note From the Author*
	- *4.5.1 - MIB Tree*
	- *4.5.2 - Scanning for SNMP*
	- *4.5.3 - Windows SNMP Enumeration Example*
	- *4.5.4 - Exercises*
- **5. - Vulnerability Scanning**

- 5.1 --- Vulnerability Scanning with Nmap
- 5.2 --- The OpenVAS Vulnerability Scanner
	- *5.2.1 - OpenVAS Initial Setup*
	- *5.2.2 - Exercises*

### **6. - BufferOverflows**

- $6.1 -$  Fuzzing
	- *6.1.1 - VulnerabilityHistory*
	- *6.1.2 - A Word About DEP and ASLR*
	- *6.1.3 - Interacting with the POP3 Protocol*
	- *6.1.4 - Exercises*

#### **7. - Win32 Buffer OverflowExploitation**

- 7.1 --- Replicating the Crash
- 7.2 --- Controlling EIP
	- *7.2.1 - Binary Tree Analysis*
	- *7.2.2 - Sending a Unique String*
	- *7.2.3 - Exercises*
- 7.3 --- Locating Space for Your Shellcode
- 7.4 --- Checking for Bad Characters
	- *7.4.1 - Exercises*
- 7.5 --- Redirecting the Execution Flow
	- *7.5.1 - Finding a Return Address*
	- *7.5.2 - Exercises*
- 7.6 Generating Shellcode with Metasploit
- 7.7 --- Getting a Shell
	- *7.7.1 - Exercises*
- 7.8 --- Improving the Exploit
	- *7.8.1 - Exercises*

#### **8. - Linux Buffer OverflowExploitation**

- 8.1 -- Setting Up the Environment
- 8.2 --- Crashing Crossfire

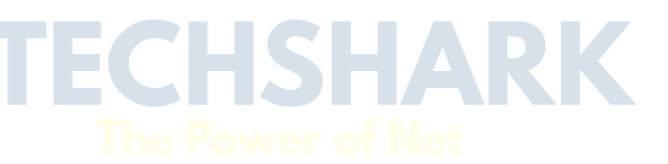

ISHARK

*8.2.1 - Exercise*

- 8.3 --- Controlling EIP
- 8.4 --- Finding Space for Our Shellcode
- 8.5 --- Improving Exploit Reliability
- 8.6 --- Discovering Bad Characters

*8.6.1 - Exercises*

- 8.7 --- Finding a Return Address
- 8.8 --- Getting a Shell
	- *8.8.1 - Exercise*

#### **9. - Working withExploits**

- 9.1 --- Searching for Exploits
	- *9.1.1 - Finding Exploits in Kali Linux*
	- *9.1.2 - Finding Exploits on the Web*
- 9.2 Customizing and Fixing Exploits
	- *9.2.1 - Setting Up a Development Environment*
	- *9.2.2 - Dealing with Various Exploit Code Languages*
	- *9.2.3 - Exercises*
- **10. - FileTransfers**
- 10.1 - A Word About Anti Virus Software
- 10.2 --- File Transfer Methods
	- *10.2.1 - The Non--Interactive Shell*
	- *10.2.2 - Uploading Files*
	- *10.2.3 - Exercises*
- **11. -- Privilege Escalation**
- 11.1 Privilege Escalation Exploits
	- *11.1.1 - Local Privilege Escalation Exploit in Linux Example*
	- *11.1.2 - Local Privilege Escalation Exploit in Windows Example*
- 11.2 Configuration Issues
	- *11.2.1 - Incorrect File and Service Permissions*
	- *11.2.2 - Think Like a Network Administrator*

ECHSHARK

*11.2.3 - Exercises*

### **12. - Client SideAttacks**

- 12.1 --- Know Your Target
	- *12.1.1 - Passive Client Information Gathering*
	- *12.1.2 - Active Client Information Gathering*
	- *12.1.3 - Social Engineering and Client Side Attacks*
	- *12.1.4 - Exercises*
- 12.2 MS12--037- Internet Explorer 8 Fixed Col Span ID
	- *12.2.1 - Setting up the Client Side Exploit*
	- *12.2.2 - Swapping Out the Shellcode*

*12.2.3 - Exercises*

12.3 --- Java Signed Applet Attack

*12.3.1 - Exercises*

- **13. - Web ApplicationAttacks**
- 13.1 Essential Iceweasel Add-ons
- 13.2 Cross Site Scripting (XSS)
	- *13.2.1 - Browser Redirection and IFRAME Injection*
	- *13.2.2 - Stealing Cookies and Session Information*
	- *13.2.3 - Exercises*
- 13.3 --- File Inclusion Vulnerabilities
	- *13.3.1 - Local File Inclusion*
	- *13.3.2 - Remote File Inclusion*
- 13.4 MySQL SQL Injection
	- *13.4.1 - Authentication Bypass*
	- *13.4.2 - Enumerating the Database*
	- *13.4.3 - Column Number Enumeration*
	- *13.4.4 - Understanding the Layout of the Output*
	- *13.4.5 - Extracting Data from the Database*
	- *13.4.6 - Leveraging SQL Injection for Code Execution*
- 13.5 --- Web Application Proxies

SHARK

*13.5.1 - Exercises*

13.6 - Automated SQL Injection Tools

*13.6.1 - Exercises*

#### **14. - PasswordAttacks**

14.1 --- Preparing for Brute Force

- *14.1.1 - Dictionary Files*
- *14.1.2 - Key--space Brute Force*
- *14.1.3 - Pwdump and Fgdump*
- *14.1.4 - Windows Credential Editor (WCE)*
- *14.1.5 - Exercises*
- *14.1.6 - Password Profiling*
- *14.1.7 - PasswordMutating*
- 14.2 Online Password Attacks
	- *14.2.1 - Hydra, Medusa, and Ncrack*
	- *14.2.2 - Choosing the Right Protocol: Speed vs. Reward*
	- *14.2.3 - Exercises*
- 14.3 Password Hash Attacks
	- *14.3.1 - PasswordHashes*
	- *14.3.2 - Password Cracking*
	- *14.3.3 - John the Ripper*
	- *14.3.4 - Rainbow Tables*
	- *14.3.5 - Passing the Hash in Windows*
	- *14.3.6 - Exercises*

#### **15. - Port Redirection andTunneling**

- 15.1 Port Forwarding/Redirection
- 15.2 --- SSH Tunneling
	- *15.2.1 - Local Port Forwarding*
	- *15.2.2 - Remote Port Forwarding*
	- *15.2.3 - Dynamic Port Forwarding*
- 15.3 --- Proxychains

CHSHARK

- 15.4 --- HTTP Tunneling
- 15.5 --- Traffic Encapsulation

*15.5.1 - Exercises*

#### **16. - The MetasploitFramework**

- 16.1 Metasploit User Interfaces
- 16.2 Setting up Metasploit Framework on Kali
- 16.3 --- Exploring the Metasploit Framework
- 16.4 --- Auxiliary Modules
	- *16.4.1 - Getting Familiar with MSF Syntax*
	- *16.4.2 - Metasploit Database Access*

*16.4.3 - Exercises*

- 16.5 --- Exploit Modules
	- *16.5.1 - Exercises*
- 16.6 Metasploit Payloads
	- *16.6.1 - Staged vs. Non--Staged Payloads*
	- *16.6.2 - Meterpreter Payloads*
	- *16.6.3 - Experimenting with Meterpreter*
	- *16.6.4 - ExecutablePayloads*
	- *16.6.5 - Reverse HTTPS Meterpreter*
	- *16.6.6 - Metasploit Exploit Multi Handler*
	- *16.6.7 - Revisiting Client Side Attacks*
	- *16.6.8 - Exercises*
- 16.7 --- Building Your Own MSF Module
	- *16.7.1 - Exercise*
- 16.8 Post Exploitation with Metasploit
	- *16.8.1 - Meterpreter Post Exploitation Features*
	- *16.8.2 - Post Exploitation Modules*

### **17. - Bypassing Antivirus Software**

- 17.1 --- Encoding Payloads with Metasploit
- 17.2 Crypting Known Malware with Software Protectors

IARK

- 17.3 --- Using Custom/Uncommon Tools and Payloads
- 17.4 --- Exercise
- **18. - Assembling the Pieces: Penetration TestBreakdown**
- 18.1 Phase 0 Scenario Description
- 18.2 Phase 1 Information Gathering
- 18.3 --- Phase 2 Vulnerability Identification and Prioritization
	- *18.3.1 - Password Cracking*
- 18.4 Phase 3 Research and Development
- 18.5 Phase 4 Exploitation
	- *18.5.1 - Linux Local Privilege Escalation*
- 18.6 Phase 5 Post-Exploitation
	- *18.6.1 - Expanding Influence*
	- *18.6.2 - Client Side Attack Against Internal Network*
	- *18.6.3 - Privilege Escalation Through AD Misconfigurations*
	- *18.6.4 - PortTunneling*
	- *18.6.5 - SSH Tunneling with HTTP Encapsulation*
	- *18.6.6 - Looking for High Value Targets*
	- *18.6.7 - Domain Privilege Escalation*
	- *18.6.8 - Going for the Kill*